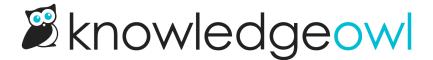

## **Settings > Style: Favicon upload**

Last Modified on 05/10/2023 8:51 am EDT

Previously, if you wanted to update the favicon displayed in the browser tab when someone viewed your knowledge base, you needed to add some HTML code to your **Settings > Style > Custom <head>** section.

As part of our efforts to make it easier to use the Settings > Style page, we've added a new Favicon section into the lefthand pane, where you can directly upload or update your favicon file. No more copying and pasting HTML, manually uploading a file to the File Library, or copying that URL!

You can learn more about using the new Favicon uploader at Change your favicon. Happy favicon updating!